## **Dependency Matrix toolbar**

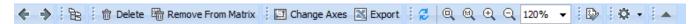

See the detailed descriptions of the dependency matrix toolbar buttons in the following table.

| Button     | Button name                                                                                                    | Description                                                                                                    |
|------------|----------------------------------------------------------------------------------------------------|----------------------------------------------------------------------------------------------------|
| +          | Back (Alt+Left)                                                                                                    | Navigates back to the previous diagram that was open in the current diagram tab.                                                                                          |
| *          | Forward (Atl+Right)                                                                                                    | Navigates forward to the diagram in the current diagram tab.                                                                                                    |
| PB         | Select in Containment Tree (Alt+B)                                                                                                    | Opens the Containment tab in the Model Browser and select the current diagram or symbol in the Containment tree.                                                          |
| m          | Delete (Ctrl+D)                                                                                                    | Deletes the selected element from the matrix and model.  If you undo the deletion, you should refresh the matrix to make the deleted elements appear in the matrix again. |
|            | Remove From Matrix (Delete)                                                                                                    | Removes the selected element from the matrix. The selected element is not removed from the model.                                                                         |
|            | Change Axes                                                                                                    | Transposes rows and columns.                                                                                                    |
| ×          | Export                                                                                                    | Exports a matrix as a Comma Separated Values ( .csv) file. The file can be opened with Microsoft Excel.                                                                   |
| Ø          | Refresh                                                                                                    | Refreshes the matrix after updating the criteria or data.                                                                                                    |
| Q          | Fit in Window (Ctrl+W)                                                                                                    | Fits the matrix in the active window size.                                                                                                    |
| 10         | Zoom 1:1 (Ctrl+Slash, Ctrl+NumPad /)                                                                                                    | Shows the actual size of the table.                                                                                                    |
| ⊕(         | Zoom In (Ctrl+Plus, Ctrl+NumPad +, Ctrl+Equals)                                                                                                    | Enlarges the matrix maintaining aspect ratio.                                                                                                    |
| Q          | Zoom Out (Ctrl+Minus, Ctrl+NumPad -)                                                                                                    | Reduces the matrix maintaining aspect ratio.                                                                                                    |
| 120% ▼     | Percentage drop-down box                                                                                                    | Shows the ratio of size. Click to select the size ratio from the percentage list or enter the value.                                                                      |
|            | Validate Diagram                                                                                                    | Validates the matrix against all validation rules stored in the model, except those that are ignored.                                                                     |
| <b>Q</b> • | Options                                                                                                    | Expands the menu with other options.                                                                                                    |
|            | <ul> <li>Specification - opens the matrix Specification window wherein you can specify matrix properties.</li> <li>Legend Location - lists legend location options and selection to not show it.</li> <li>Include Additional Content - includes additional content of elements that fall within the specified row/column scope. For example, if a Smart Package comes within the scope of the dependency matrix, its content is collected and represented in the matrix.</li> </ul> |                                                                                                    |
| •          | Suppress/Expand Criteria Area                                                                                                    | Suppresses or expands the matrix <b>Criteria</b> area.                                                                                                    |